Configuración y resolución de problemas de una red de red de red de red de red de red de red inalámbrica (URWB) ultra fiable de punto a multipunto (PMP) Ī

## Contenido

Introducción **Prerequisites** Componentes Utilizados **Configurar** Diagrama de la red **Configuraciones Verificación** Uso de SSH Uso de FMQuadro **Troubleshoot** Problema de nodo oculto Desactivar el rastreador de token

## Introducción

Este documento describe la configuración de una topología de punto a multipunto para Cisco Ultra-Reliable Wireless Backhaul (CURWB), proporciona una guía paso a paso para configurar y resolver problemas de una red de red de red de red de red de red inalámbrica ultraconalible (URWB) Point to Multi Point (PMP) mediante interfaz de usuario web (UI).

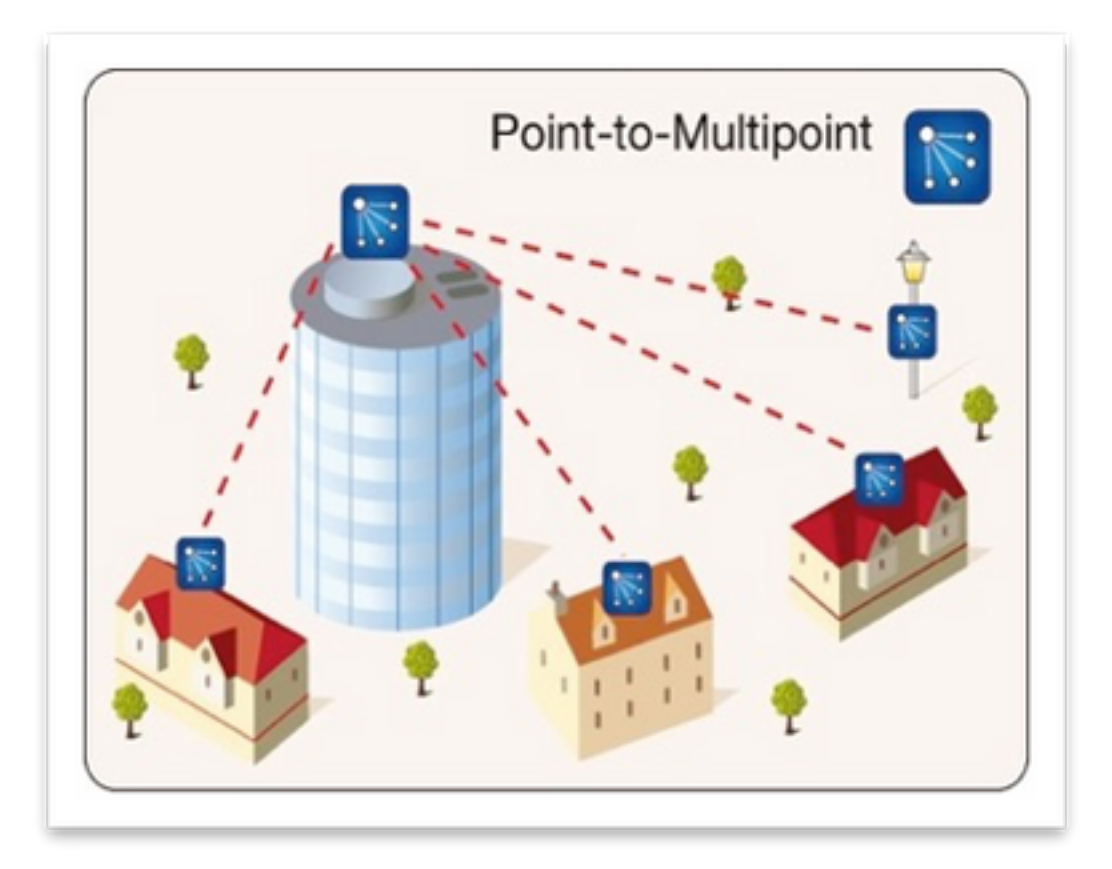

## **Prerequisites**

### Componentes Utilizados

- 1. 1 portátil/PC
- 2. 4 inyectores de PoE 24 VCC (FM-POE-STD)
- 3. 1 inyector PoE, switch de 48 VCC (FM-POE-STD-GBIT)/PoE
- 4. 4x Transceptor de malla fluida para ser utilizado como subordinado (en este artículo utilizamos FM1200V), es posible crear un punto a red multipunto a partir de 2 radios subordinadas asociadas a una radio primaria.
- 5. 1x Transceptor de malla fluida para ser utilizado como padre (en este artículo utilizamos FM3200)

The information in this document was created from the devices in a specific lab environment. All of the devices used in this document started with a cleared (default) configuration. Si tiene una red en vivo, asegúrese de entender el posible impacto de cualquier comando.

# **Configurar**

### Diagrama de la red

Una radio situada en el punto de agregación, normalmente más cercana a la red principal, se establece como la radio MASTER o Mesh End. El extremo de malla actúa como la puerta de enlace entre la red inalámbrica de malla fluida y la red de núcleo con cables.

El punto de malla actúa como radio remota/subordinada, normalmente apunta hacia un extremo de malla u otro punto de malla, en el caso del PMP señala hacia el extremo de malla

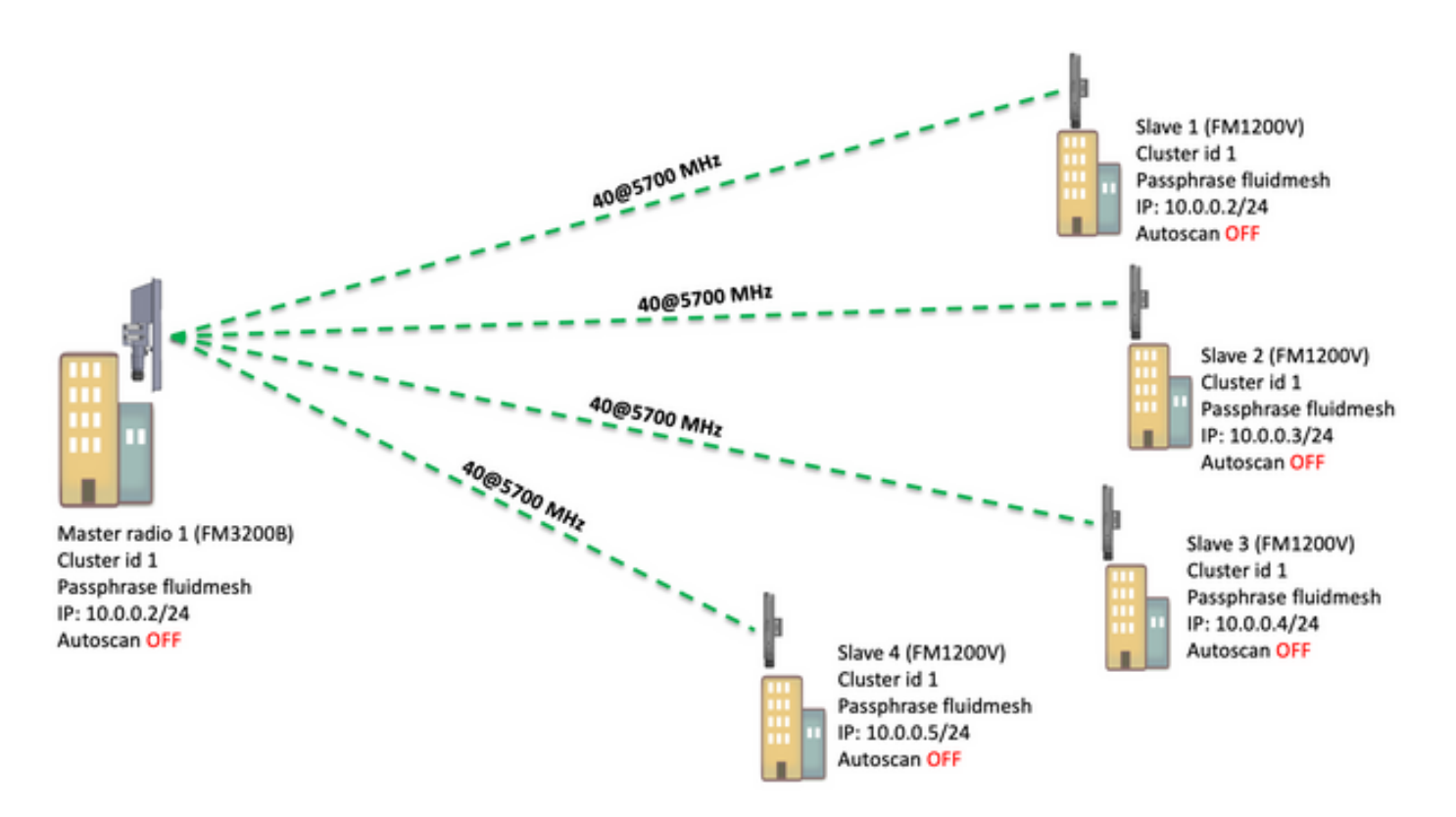

En estos dispositivos se puede configurar el punto a multipunto (PMP): FM1200, FM3200E, FM3200B, FM4200M, FM4200F, FM3500E, FM4500M y FM4500F

En este ejemplo, no se utiliza ningún complemento de ancho de banda, por lo que el ancho de banda se limita a 15 MB para el FM3200B y a 2 MB para el FM1200V.

### **Configuraciones**

1. Desconecte las radios y enciéndalas como se muestra en la imagen:

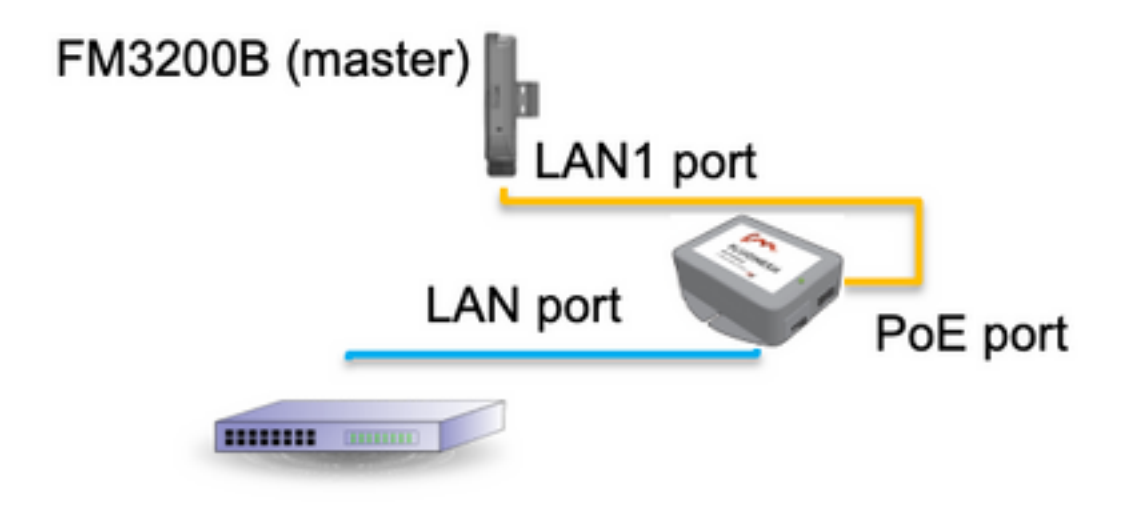

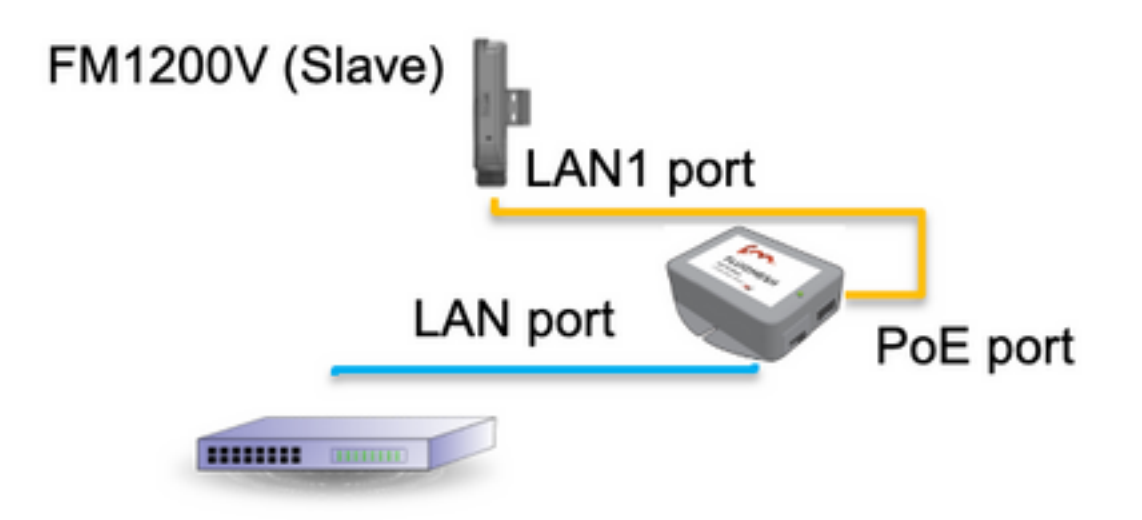

El puerto LAN del inyector PoE va al dispositivo final (PC/portátil) y el puerto PoE del inyector PoE va al puerto LAN1 en el FM1200V/FM3200B

Asegúrese de realizar una actualización de firmware en todas las radios a la versión de firmware más reciente antes de iniciar la configuración.

2. Inicie sesión en la interfaz de usuario web de la radio principal con las credenciales predeterminadas (admin/admin); la dirección IP predeterminada es 192.168.0.10/24

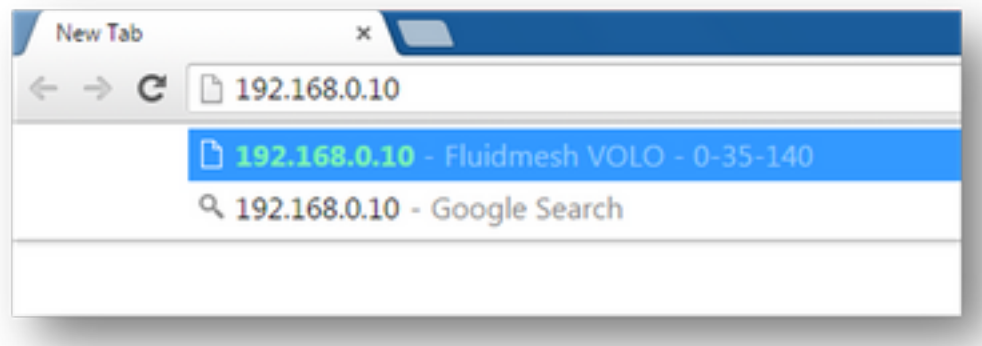

- 3. Cuando se encienden las radios por primera vez, aparece un acuerdo de licencia junto con la opción de seleccionar el país. Debe leer y aceptar el acuerdo de licencia y seleccionar el país en el que se implementan las radios. Seleccionar el país incorrecto podría hacer que la unidad no fuera legal de usar. Una vez que haya aceptado el acuerdo de licencia, los usuarios pueden decidir si prefieren configurar la unidad mediante la interfaz web clásica o mediante la interfaz web del asistente.
- Elija "classic" para configurar los parámetros manualmente usando la interfaz clásica basada 4. en web.
- 5. En la radio primaria (FM3200B), vaya al modo general y elija "Mesh end" como modo,

Asegúrese de cambiar la dirección IP/máscara de red de la radio antes de encender y configurar las radios remotas. Por ejemplo, 10.0.0.1/24. una vez hecho, haga clic en guardar.

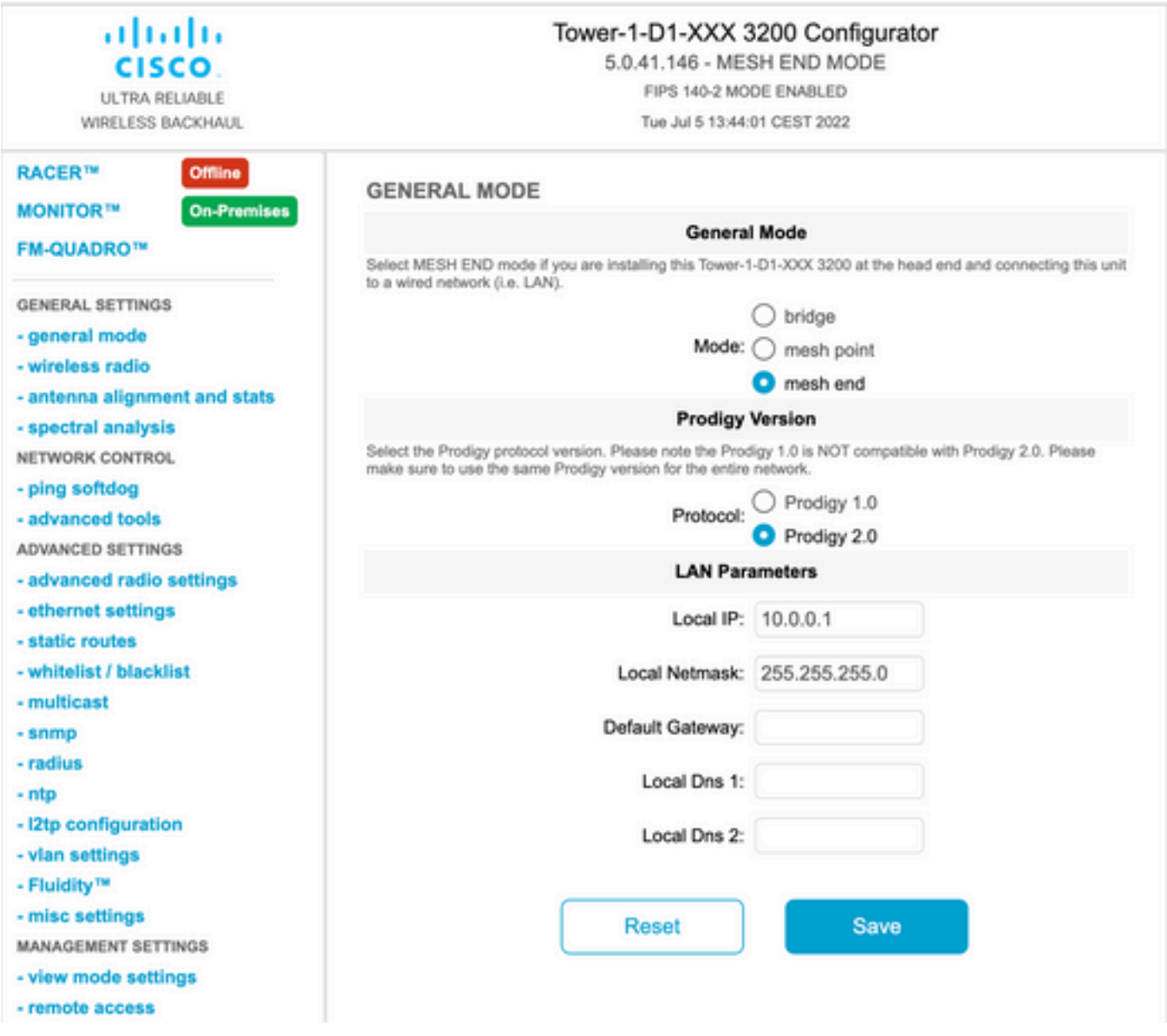

6. Vaya a la 'radio inalámbrica' (en 'Configuración general'). Desde esta página, el usuario puede establecer una radio para que funcione en cualquiera de las 295 frecuencias de la portadora y establecer un ancho de canal entre 5 MHz para enlaces de menor rendimiento o 40 MHz para enlaces de alto rendimiento.

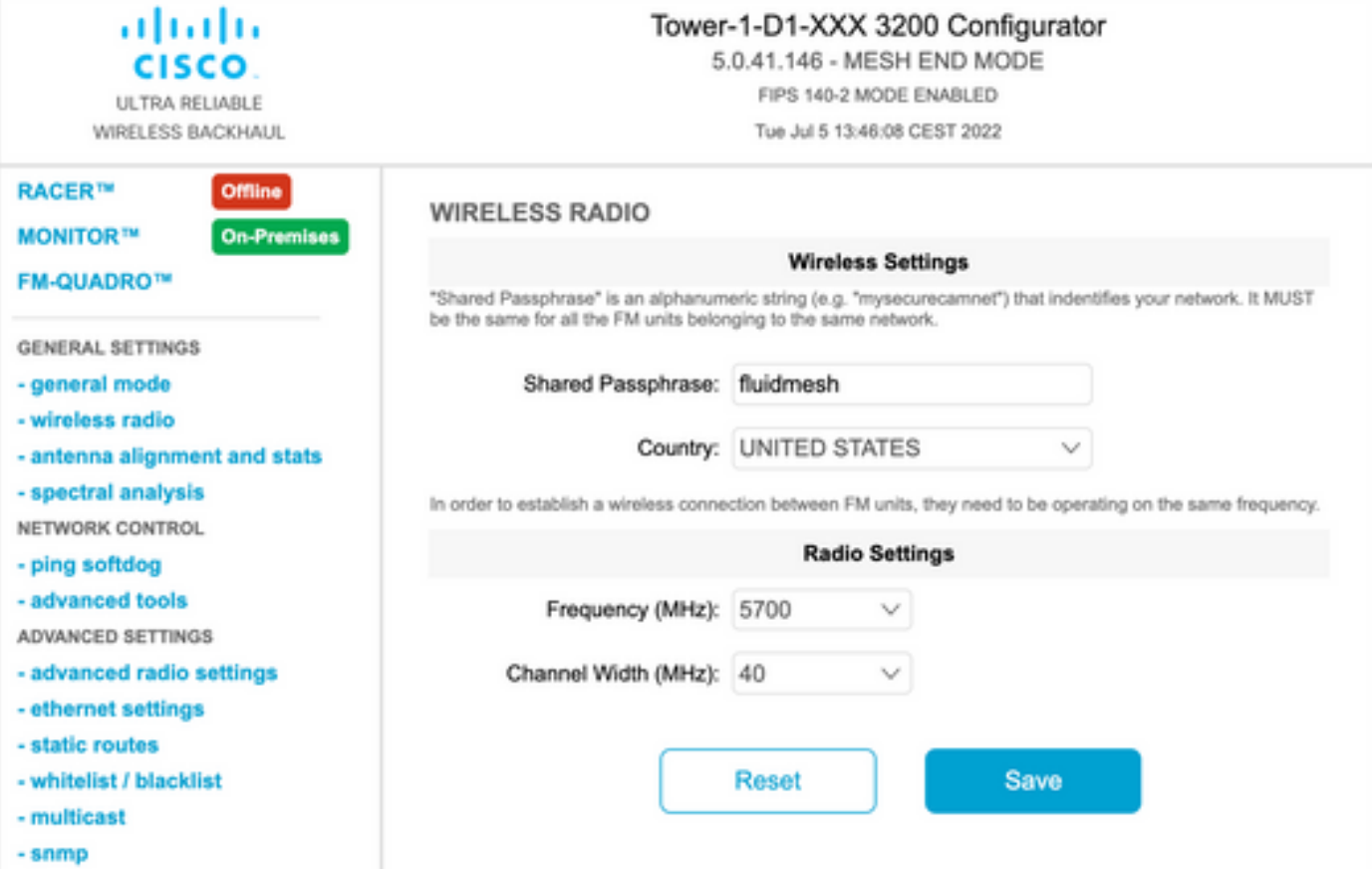

Elija una frecuencia con un ancho de canal ex, 5700MHz de la lista con un ancho de canal de 40MHz, y asegúrese de que las radios locales y remotas compartan la misma frase de paso, frecuencia/ancho de canal y están en la misma subred, una vez hecho, haga clic en Guardar.

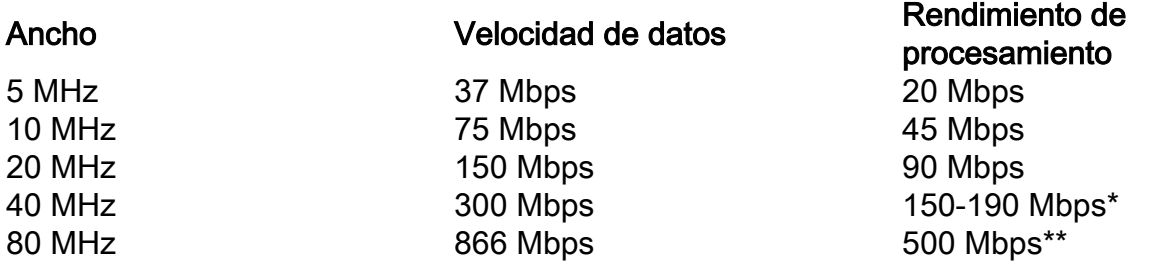

Los resultados mencionados están en condiciones ideales. El rendimiento real puede variar en función de las condiciones ambientales.

\*150 Mbps con FM1200V y el complemento Gigabit. 190 Mbps con la serie FM3200/4200/3500/4500.

\*\*500 Mbps solamente cuando se usa la serie FM3500/4500.

7. Navegue hasta 'configuración de radio avanzada' para configurar el modo de radio como "MASTER" con ID de clúster de FluidMAX "1" y luego ajuste la potencia de transmisión. El objetivo es tener una potencia de señal entre -45 dBm y -55 dBm, una vez hecho, haga clic en Guardar.

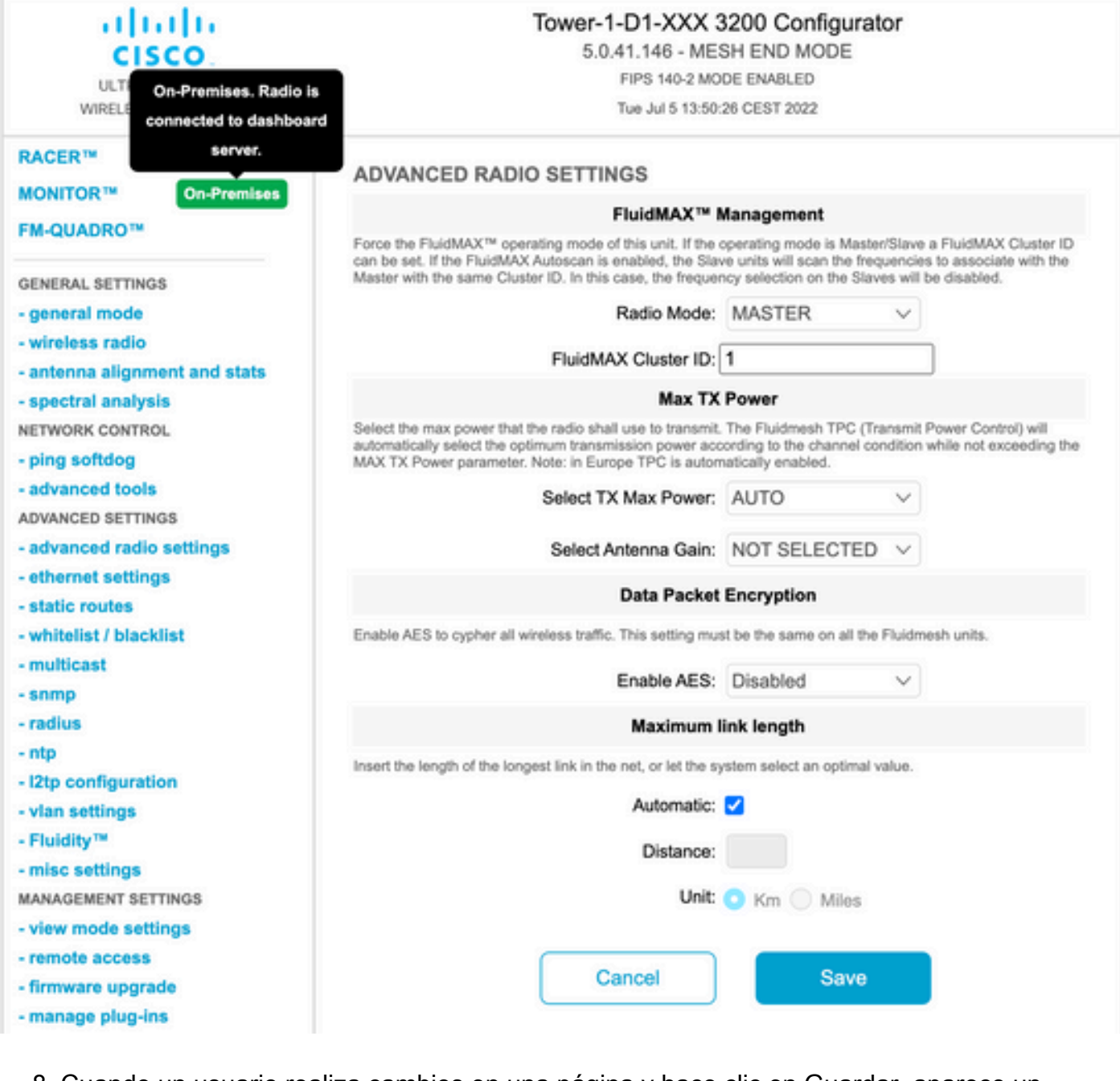

8. Cuando un usuario realiza cambios en una página y hace clic en Guardar, aparece un mensaje en la parte superior de la página que indica que no tiene que aplicar cambios hasta que haya terminado de realizar todos los cambios en esta radio. Haga clic en Guardar en cada página. Por supuesto, los usuarios también pueden "descartar" o "revisar" todos los cambios. Una vez configurados los parámetros generales (modo general y radio inalámbrica), aplique la configuración que hace que la radio se reinicie.

Configuration contains changes. Apply these changes? **Discard Apply** Review

9. Inicie sesión en la interfaz de usuario web de la primera radio subordinada con credenciales predeterminadas (admin/admin), la dirección IP predeterminada es 192.168.0.10/24

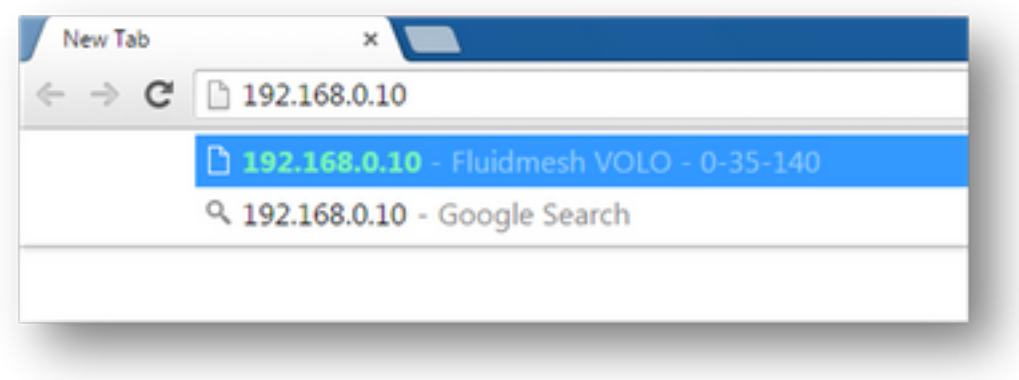

10. Elija "classic" para configurar los parámetros manualmente usando la interfaz clásica basada en web.

11. En la radio subordinada (FM1200V), vaya al modo General y elija "Punto de malla" como modo, una vez hecho, haga clic en Guardar

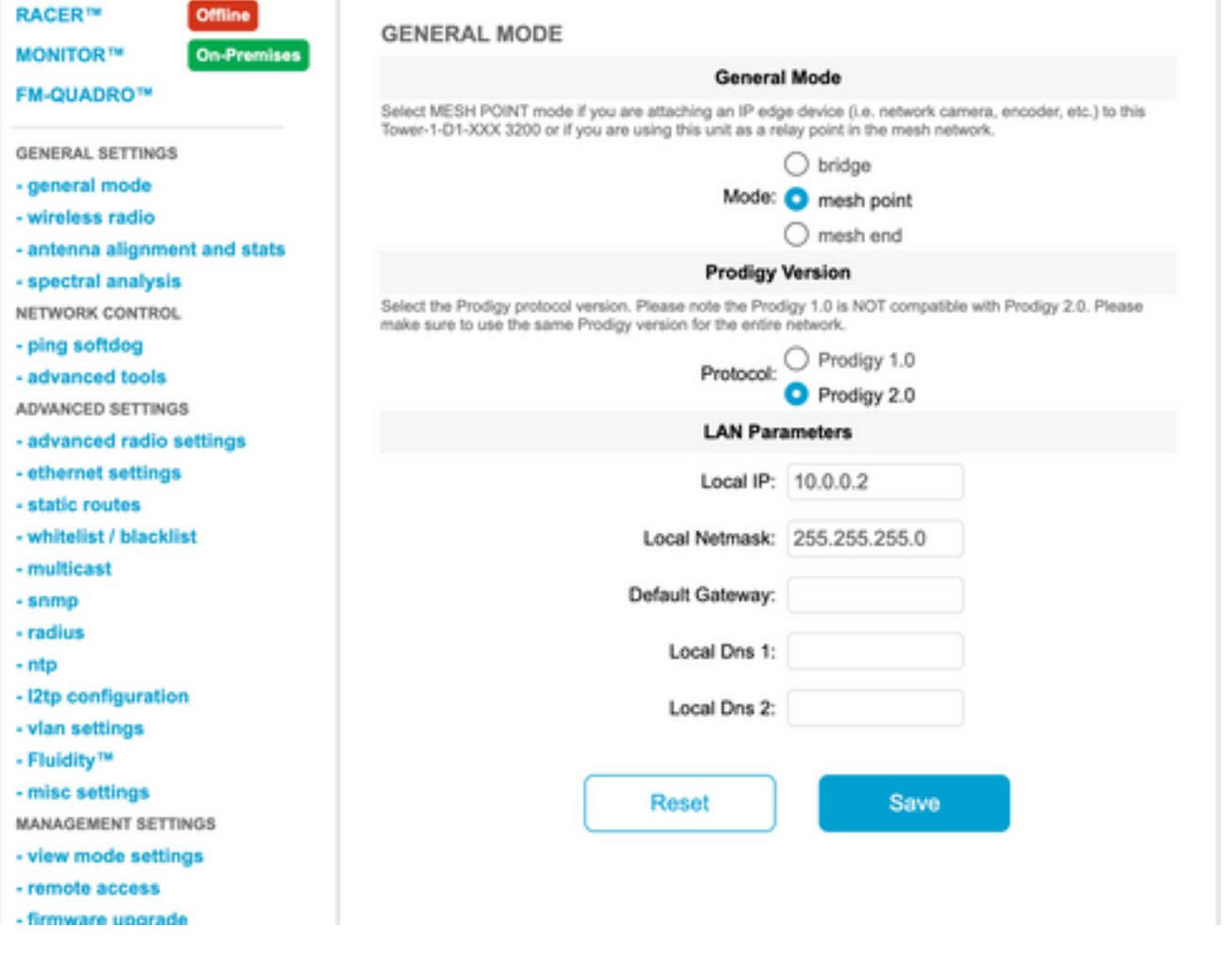

12. Navegue hasta 'configuración de radio avanzada' para establecer el modo de radio como "ESCLAVE" con ID de clúster de FluidMAX "1" y desactive el escaneo automático de FluidMAX. por último, ajuste la potencia de transmisión, el objetivo es tener una potencia de señal entre -45 dBm y -60 dBm, una vez hecho, haga clic en guardar.

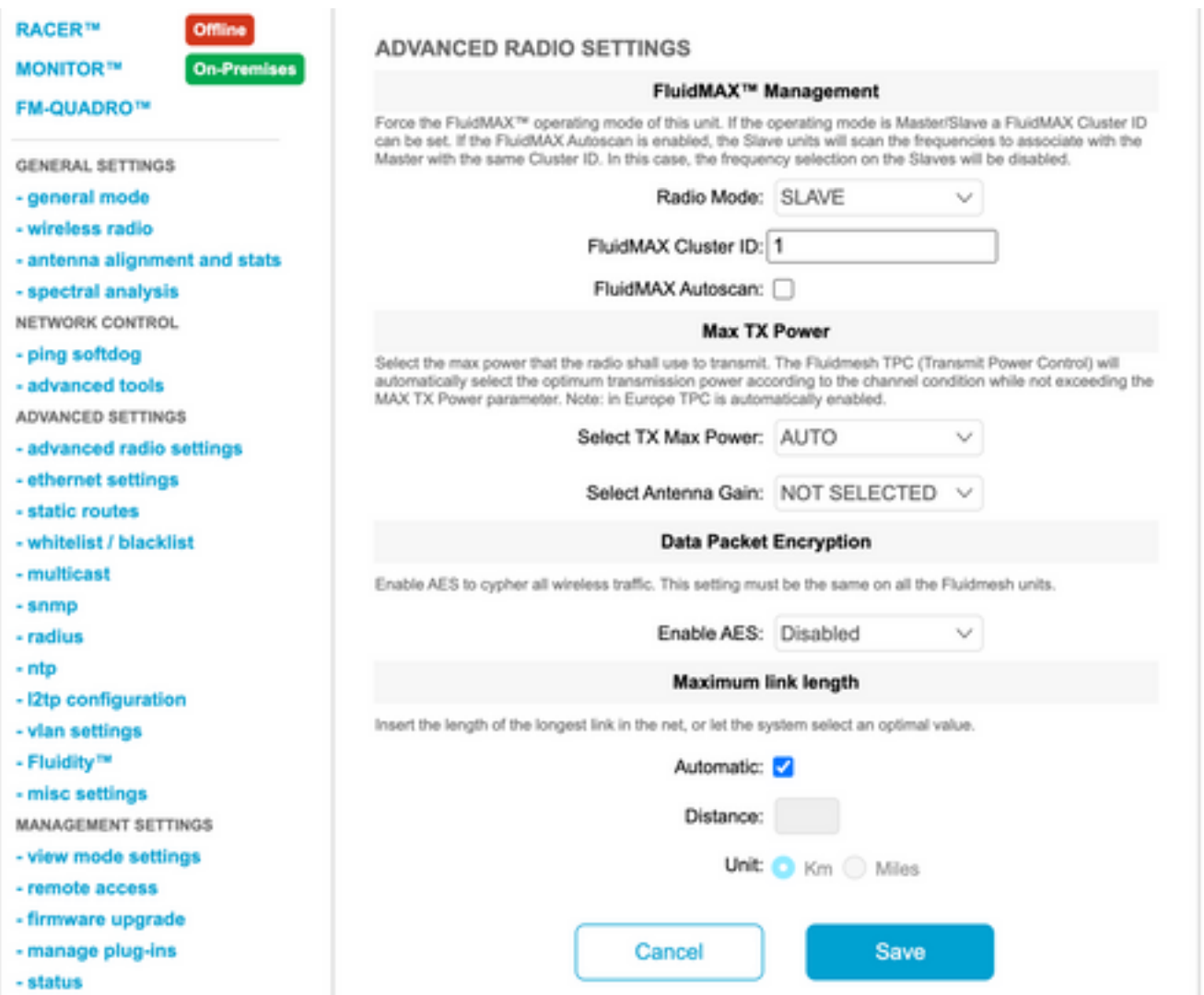

13. Desplácese hasta la "radio inalámbrica" (en 'Configuración general') y escriba la malla como frase de paso y 5700 MHz desde la lista con un ancho de canal de 40 MHz

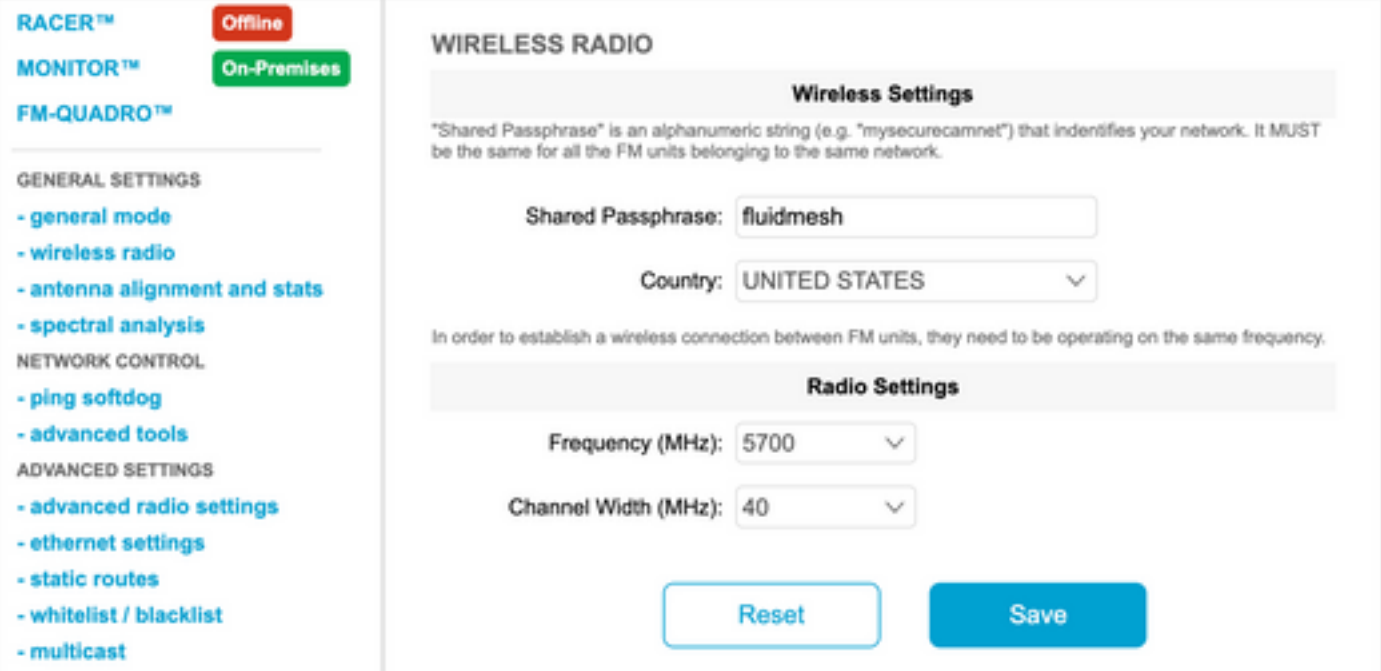

14. aplique la configuración que hace que la radio se reinicie.

15. Aplique la misma configuración al resto de las radios subordinadas, es decir, repita los pasos del 9 al 14.

Asegúrese de que las radios remotas estén en la misma subred ex, 10.0.0.0/24 pero con una IP diferente a la del resto de los dispositivos.

16. Una vez que se reinician las radios, estos nodos subordinados deben asociarse a la radio primaria.

## Verificación

Es posible validar y supervisar el rendimiento de la red mediante FMQuadro o desde SSH

### Uso de SSH

SSH a la radio de fin de malla con las credenciales del administrador y ejecute el comando:

usando el comando eng-stats,

```
admin@5.0.197.82:~# eng-stats
        Total
                   RxKbps:
                           Tx
I AN:
         149
                   9958
WLAN:
          216
                   93
                          123
WLAN Rx:
00:F1:CA:98:43:78 rate 30 mcs 8 mcs-flags HT40/SGI snr 17 rssi -79 received 211787636 bytes 1932195071 evm 0 0
00:F1:CA:80:50:4D rate 120 mcs 11 mcs-flags HT40/SGI snr 48 rssi -48 received 135646707 bytes 3125323538 evm 12 7
00:F1:CA:80:FF:F0 rate 104 mcs 5 mcs-flags HT20/LGI snr 51 rssi -45 received 150804029 bytes 4159888305 evm 0 0
00:F1:CA:80:FF:F1 rate 180 mcs 12 mcs-flags HT40/SGI snr 53 rssi -43 received 150203220 bytes 20690087 evm 21 18
WI AN Tx:
00:F1:CA:98:43:78 rate 121 mcs 6 mcs-flags HT40/LGI sent 595488961 failed 454692 bytes 3760693302 retries 601037384 LER 0% PER 0%
00:F1:CA:80:50:4D rate 130 mcs 7 mcs-flags HT20/LGI sent 186838897 failed 107515 bytes 3382563410 retries 101489415 LER 5% PER 0%
00:F1:CA:80:FF:F0 rate 144 mcs 7 mcs-flags HT20/SGI sent 245178544 failed 115850 bytes 513275349 retries 79286256 LER 0% PER 0%
00:F1:CA:80:FF:F1 rate 135 mcs 7 mcs-flags HT40/LGI sent 232129895 failed 121325 bytes 3559511458 retries 91496365 LER 1% PER 0%
```
Ethernet 1 role: mesh Ethernet 2 role: down admin@5.0.197.82:~#

desde aquí, puede supervisar el estado actual de todos los enlaces inalámbricos entre el extremo de la malla y los puntos de malla, la tasa de error de enlace (LER), la tasa de error de paquetes (PER), así como el rendimiento actual a través de ethernet e wireless

#### Uso de FMQuadro

Al hacer clic en la línea azul que representa una conexión inalámbrica entre el extremo de la malla y el punto de malla, se obtiene una visión general del estado del link inalámbrico y del rendimiento actual

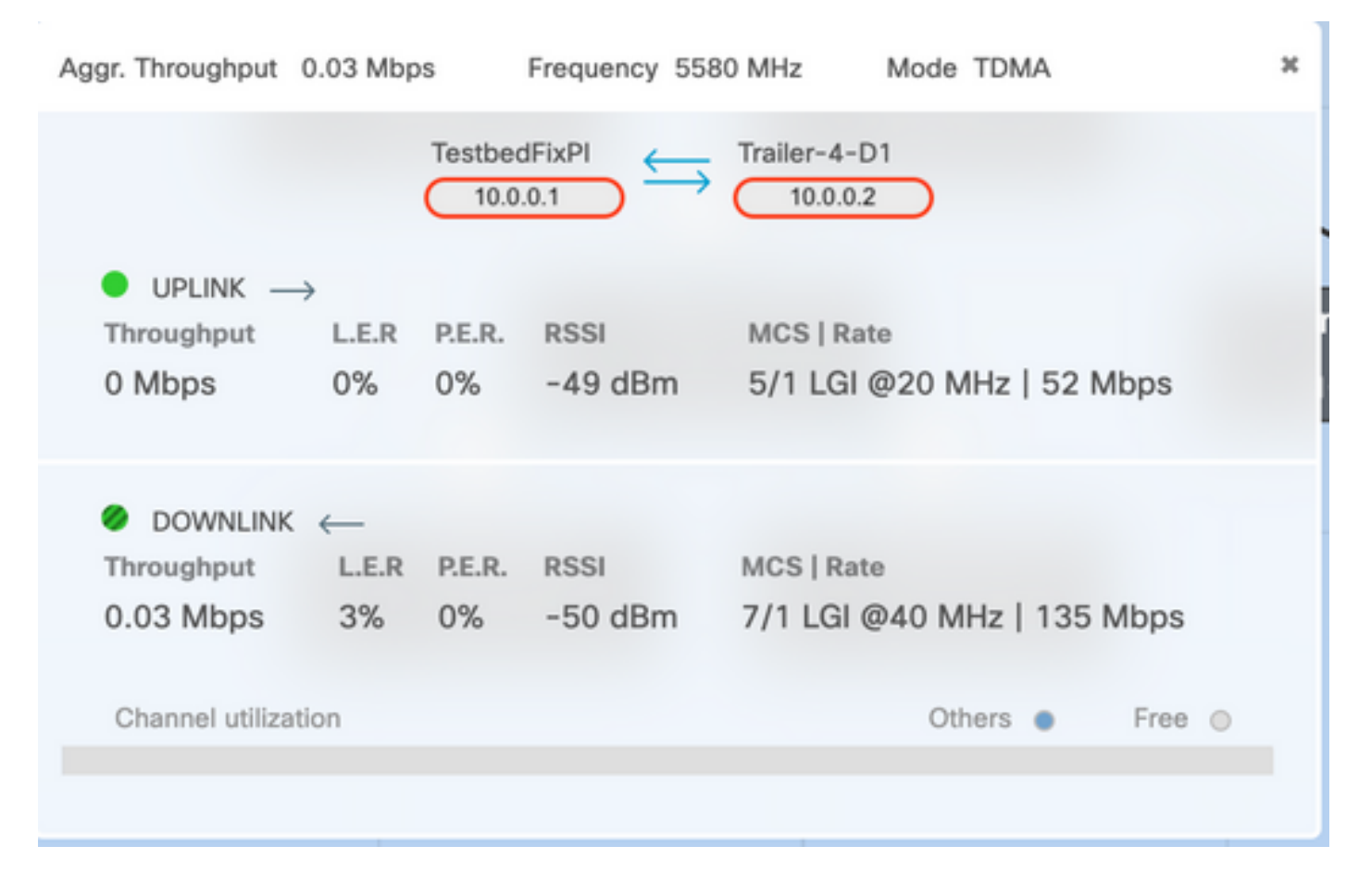

## **Troubleshoot**

### Problema de nodo oculto

El problema de terminal oculto ocurre cuando un punto de malla puede comunicarse con el extremo de malla, pero no puede comunicarse directamente con otros puntos de malla que se comunican con el extremo de malla. Esto provoca dificultades en la subcapa de control de acceso medio, ya que las radios múltiples pueden enviar paquetes de datos al extremo de la malla simultáneamente, lo que crea interferencias en el extremo de la malla, lo que resulta en que ningún paquete llega.

Este problema podría ocurrir cuando fluidmax está habilitado en el clúster, Fluidmax es una tecnología con patente pendiente desarrollada por Cisco que permite que se admitan todas las diferentes arquitecturas de red (red de malla/P2MP) sin necesidad de ningún cambio de hardware o configuración manual de software. Los dispositivos detectan automáticamente la arquitectura en uso y, en consecuencia, configuran y adaptan los protocolos de comunicación para admitir mejor la topología implementada. Por ejemplo, si se detecta una configuración punto a multipunto, el sistema FluidMAX, que está pendiente de patente, elige automáticamente la unidad principal óptima de la red y configura los otros dispositivos como nodos subordinados. No se requiere que el usuario realice ninguna configuración manual de los roles MASTER y SLAVE, no se requiere ningún hardware diferente para los diferentes roles de la red. Esta característica exclusiva de Fluidmesh hace que Fluidmesh sea una herramienta sencilla para cualquier necesidad inalámbrica que tenga, desde el enlace punto a punto simple hasta la implementación de malla en toda la ciudad.

Para solucionar el problema de terminal oculto, configure el extremo de la malla como "MAESTRO" y los puntos de malla como "ESCLAVE" en las configuraciones de radios avanzadas como se describe en los pasos 7 y 12

### Desactivar el rastreador de token

Cuando un punto de malla experimenta una mala conectividad de vuelta al extremo de la malla, el extremo de la malla podría bloquear ese punto de malla durante algún tiempo, de modo que el rendimiento del resto de los puntos de malla no se degrade. Para desactivar esta función para no permitir que el extremo de la malla bloquee ningún punto de malla, debe inhabilitar el rastreador de token ejecutando estos comandos en el extremo de la malla

fluidmax tktrk disable

escritura

reiniciar

Es posible verificar si un punto de malla está actualmente bloqueado o se ha bloqueado antes mediante la ejecución de este comando y, a continuación, verificar la columna 8 {locked}

#### información de fluidmax

ladmin@5.0.197.82:-# fluidmax info IP 3.0.197.82 Master: 3.0.197.82 Version: 9 Working State: P2MP\_MASTER Tower ID: 0 Master Tower ID 0 neigh 3.0.255.240 mac 00:F1:CA:80:FF:F0 age 0.135168075 ett 306 rssi 50 to\_id 0 master 3.0.197.82 count 0 version 9 state P2MP\_SLAVE 3.0.255.241 3.0.80.77 3.0.197.82 3.24.67.128 neigh 3.0.255.241 mac 00:F1:CA:80:FF:F1 age 0.134301082 ett 306 rssi 51 to\_id 0 master 3.0.197.82 count 0 version 9 state P2MP\_SLAVE 3.24.67.120  $3.0.80.77$ 3.0.197.82 3.0.255.240 neigh 3.24.67.120 mac 00:F1:CA:98:43:78 age 0.047123860 ett 306 rssi 14 to id 0 master 3.0.197.82 count 0 version 9 state P2MP SLAVE 3.0.255.240 3.0.255.241 3.0.80.77 3.0.197.82 neigh 3.0.80.77 mac 00:F1:CA:80:50:40 age 0.063013778 ett 306 rssi 47 to\_id 0 master 3.0.197.82 count 0 version 9 state P2MP\_SLAVE  $3.0.197.82$ 3.0.255.241 3.0.255.240 3.24.67.120 ( Addr ) (OLGrant KB) (TXRATE Mbps) (ULGrant KB) (RXRATE Mbps) (Version) (Antenna)  $(81$ ocked)  $00 - 51 - CA - 80 - 55 - 50$  $\theta$ 133  $\theta$ 186 o  $\theta$  $0/0$ 00-F1-CA-80-FF-F1 o 97  $0/8$ ø ø 166 ø 88-F1-CA-98-43-78 133  $28$  $\overline{Q}$  $\ddot{a}$  $0/8$ ă 00-F1-CA-80-50-40 109 ö  $0/0$  $\theta$ 118  $\theta$  $\theta$ Round Time: 10000 us admin95.0.197.82:-# ||

Tenga en cuenta que esto requiere un reinicio del extremo de la malla.